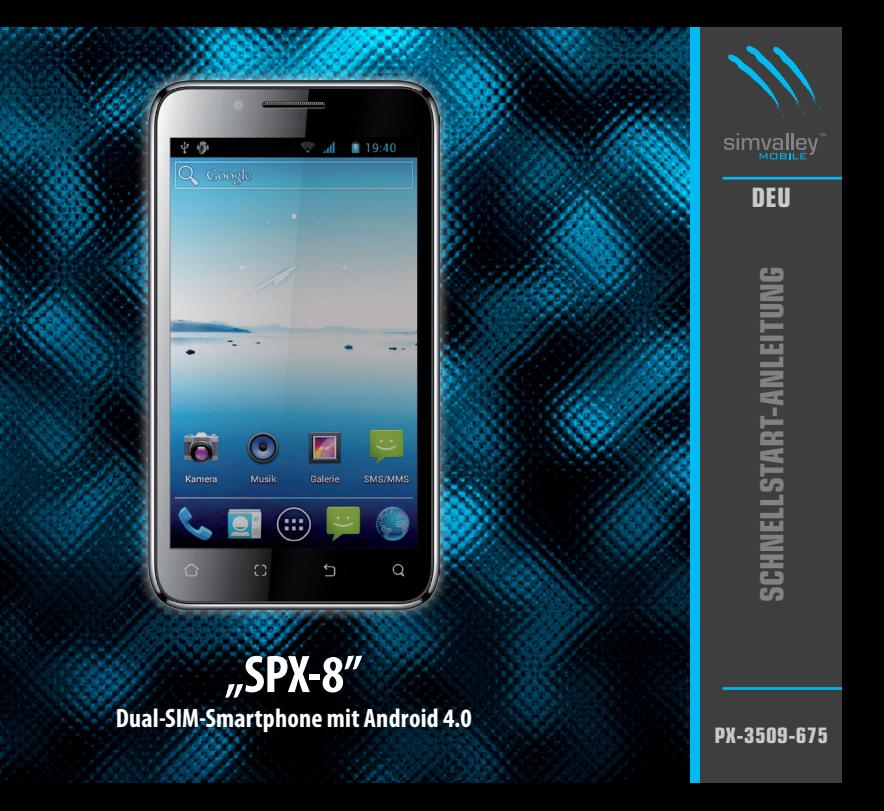

### **"SPX-8" Dual-SIM-Smartphone mit Android 4.0**

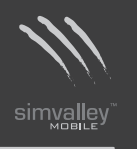

### **INHALTSVERZEICHNIS**

### **EINLEITUNG**

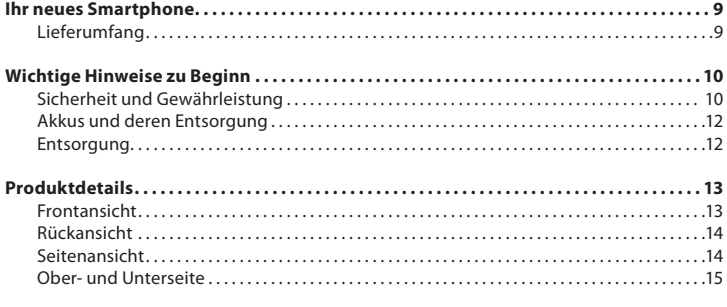

### **INBETRIEBNAHME**

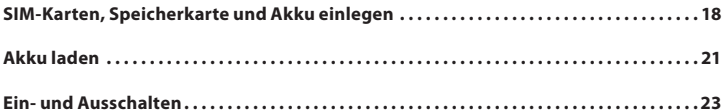

### **ERSTE SCHRITTE**

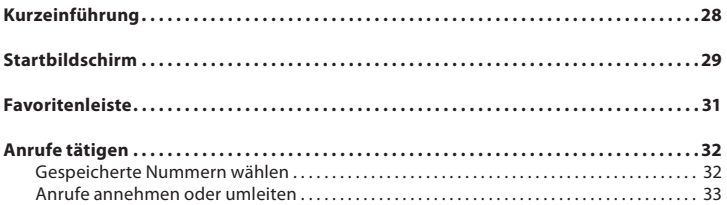

#### **ANHANG**

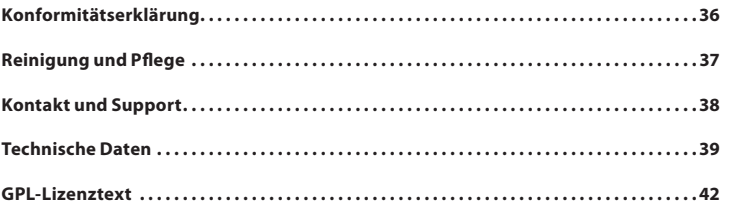

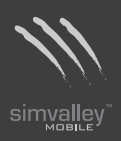

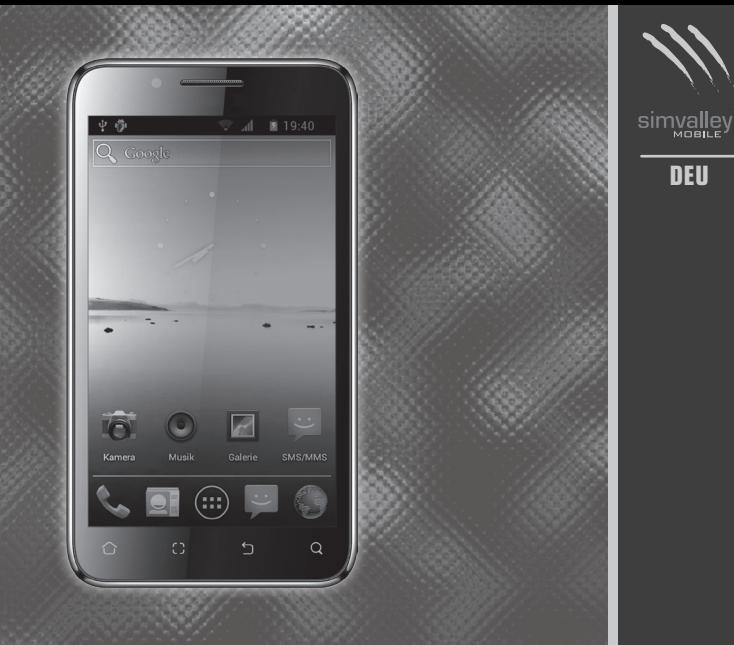

# **Einleitung**

## **IHR NEUES SMARTPHONE**

### **Sehr geehrte Kundin, sehr geehrter Kunde,**

vielen Dank für den Kauf dieses Smartphones, bei dem moderne Technik und das Betriebssystem Android 4.0 für Komfort, Eleganz und Spaß beim Telefonieren und Surfen sorgen. Der kapazitive Touchscreen lässt sich mit einfachen und intuitiven Gesten bedienen, und die unzähligen Apps für Android bieten Ihnen die Möglichkeit, das Smartphone ganz an Ihren Bedarf anzupassen.

Bitte lesen Sie diese Schnellstartanleitung und die ausführliche elektronische Bedienungsanleitung und befolgen Sie die aufgeführten Hinweise und Tipps, damit Sie Ihr neues Smartphone optimal einsetzen und lange Freude daran haben können.

### **Lieferumfang**

- **Smartphone**
- Ladegerät
- USB-Kabel
- Schnellstart-Anleitung

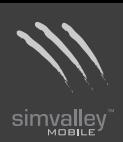

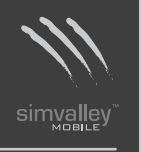

## **WICHTIGE HINWEISE ZU BEGINN**

### **Sicherheit und Gewährleistung**

- Die Informationen in diesem Handbuch können ohne Bekanntmachung geändert oder erweitert werden.
- Technische Änderungen und Irrtümer vorbehalten.
- Bewahren Sie alle zum Produkt gehörenden Teile sorgfältig auf.
- Die Abbildungen in diesem Handbuch sind beispielhaft und entsprechen nicht unbedingt dem aktuellen Stand des Produktes.
- Gehen Sie stets vorsichtig mit dem Smartphone um. Lassen Sie es nicht fallen. Vermeiden Sie Stöße oder Schläge und verwenden Sie keine aggressiven, flüssigen Lösungsmittel, Chemikalien oder starke Reinigungsmittel für das Gerät. Reinigen Sie das Smartphone immer nur mit einem trockenen und weichen Tuch.
- Setzen Sie das Gerät nicht über einen längeren Zeitraum intensiver Sonneneinstrahlung aus. Dadurch kann die Batterie überhitzt werden, was einen fehlerhaften Betrieb zu Folge haben kann.
- Sie erhalten bei Kauf dieses Gerätes zwei Jahre Gewährleistung auf Defekt bei sachgemäßem Gebrauch. Bitte beachten Sie auch die allgemeinen Geschäftsbedingungen!
- Bitte verwenden Sie das Gerät nur in seiner bestimmungsgemäßen Art und Weise. Eine anderweitige Verwendung führt eventuell zu Beschädigungen am Produkt oder in der Umgebung des Produktes.
- Ein Umbauen oder Verändern des Produktes beeinträchtigt die Produktsicherheit. Achtung Verletzungsgefahr!
- Führen Sie Reparaturen nie selber aus!
- Tauchen Sie das Produkt niemals in Wasser oder andere Flüssigkeiten.
- Es wird keine Haftung für Folgeschäden übernommen.
- Vermeiden Sie den Gebrauch des Gerätes in folgenden Umgebungen: Bei großen Temperaturschwankungen, Temperaturen über 60° oder unter 0° Celsius, Gebiete

 $-10-$ 

mit hohem Druck, Staub oder elektrostatischen Störungen und hoher Feuchtigkeit. Vermeiden Sie den Kontakt mit aggressiven Reinigungsmitteln oder Chemikalien und anderen Flüssigkeiten.

- Dieses Produkt ist nur für die Stromversorgung durch den bezeichneten Akku und das angegebene Netzteil vorgesehen. Eine andere Art der Verwendung kann gefährlich sein und macht alle Genehmigungen bezüglich dieses Produkts nichtig.
- Dieses Produkt ist mit einem USB-Kabel zum Anschließen an einen Computer ausgestattet. Stellen Sie sicher, dass dieser Computer ausreichend geerdet ist, bevor Sie das Gerät an den Computer anschließen.
- Träger von Herzschrittmachern sollten einen ausreichenden Abstand zwischen Gerät und Herzschrittmacher einhalten. Konsultieren Sie im Zweifel den behandelnden Arzt.
- Verwenden Sie das Smartphone nicht in der Nähe von Tankstellen, Treibstoffdepots, in chemischen Fabriken, an Orten, an denen Sprengungen durchgeführt werden, in potenziell explosiven Umgebungen wie in Auftankbereichen, in Tanklagern, unter Deck auf Booten sowie in Umfüll- und Lagereinrichtungen.
- Das Telefonieren während des Autofahrens ist verboten!
- Verwenden Sie das Smartphone nicht in der Nähe starker elektromagnetischer Felder wie sie beispielsweise von Mikrowellengeräten, Lautsprechern, Fernseh- und Radiogeräten ausgehen.
- Verwenden Sie nur Originalzubehör, das vom Hersteller empfohlen wird.
- Dieses Produkt kann die Funktion von medizinischen Geräten beeinträchtigen. Schalten Sie das Smartphone daher in Kliniken und medizinischen Einrichtungen aus.

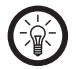

### *HINWEIS:*

*Auf Flugreisen wird empfohlen, das Smartphone sorgfältig im Gepäck zu verstauen, und möglichst nicht im Handgepäck der Durchleuchtung bei Personenkontrollen auszusetzen. Für Schäden, die durch solche Strahlungen verursacht werden, haftet der Hersteller nicht.*

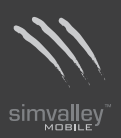

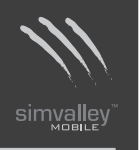

### **Akkus und deren Entsorgung**

- Akkus gehören NICHT in den Hausmüll. Als Verbraucher sind Sie gesetzlich verpflichtet, gebrauchte Akkus zur fachgerechten Entsorgung zurückzugeben.
- Sie können Ihre Akkus bei den öffentlichen Sammelstellen in Ihrer Gemeinde abgeben oder überall dort, wo Akkus der gleichen Art verkauft werden.
- Achten Sie unbedingt auf die richtige Polarität der Akkus. Falsch eingesetzte Akkus können zur Zerstörung des Gerätes führen - Brandgefahr.
- Versuchen Sie nicht, Akkus zu öffnen und werfen Sie Akkus nicht in Feuer.
- Akkus, aus denen Flüssigkeit austritt, sind gefährlich. Berühren Sie diese nur mit geeigneten Handschuhen.
- Akkus gehören nicht in die Hände von Kindern.
- Nehmen Sie den Akku aus dem Gerät, wenn Sie es für längere Zeit nicht benutzen.

#### **Entsorgung**

Ihr Smartphone wurde mit größter Sorgfalt entwickelt und aus hochwertigen Komponenten gefertigt. Trotzdem muss es eines Tages entsorgt werden. Die durchgestrichene Mülltonne bedeutet, dass Ihr Produkt am Ende seiner Lebensdauer getrennt vom Hausmüll entsorgt werden muss. Bitte bringen Sie in Zukunft alle elektrischen oder elektronischen Geräte zu den eingerichteten kommunalen Sammelstellen in Ihrer Gemeinde. Diese nehmen Ihre Geräte entgegen und sorgen für eine ordnungsgemäße und umweltgerechte Verarbeitung. Dadurch verhindern Sie mögliche schädliche Auswirkungen auf Mensch und Umwelt, die sich durch unsachgemäße Handhabung von Produkten am Ende von deren Lebensdauer ergeben können. Genaue Informationen zur nächstgelegenen Sammelstelle erhalten Sie bei Ihrer Gemeinde.

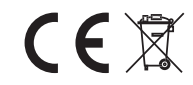

# **PRODUKTDETAILS**

### **Frontansicht**

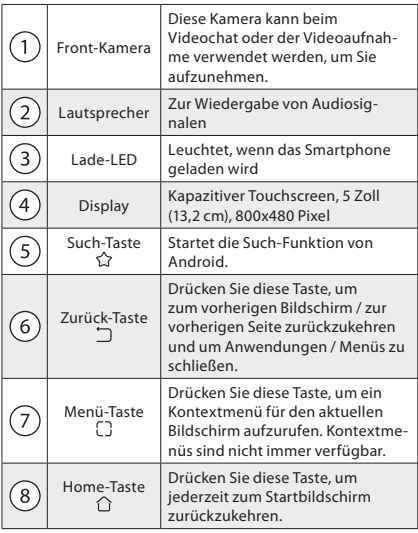

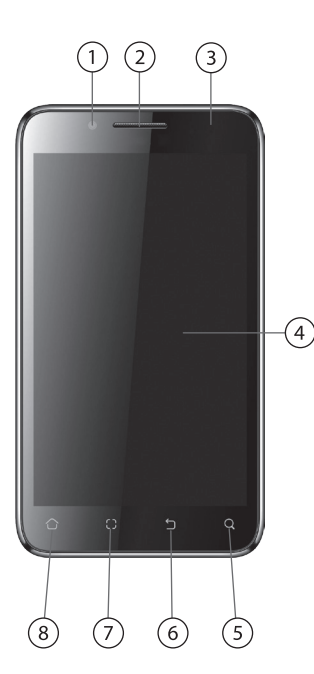

simvalley **DEU**

**- 13 -EINLEITUNG**

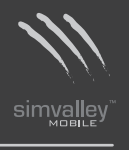

**DEU**

**- 14 -EINLEITUNG**

### **Rückansicht**

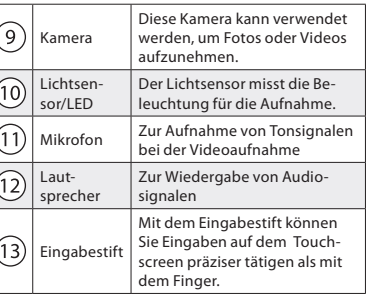

### **Seitenansicht**

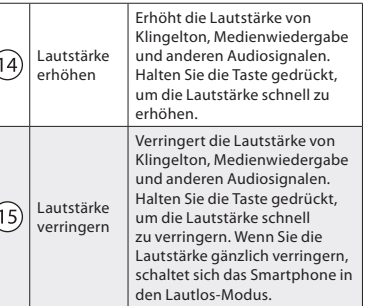

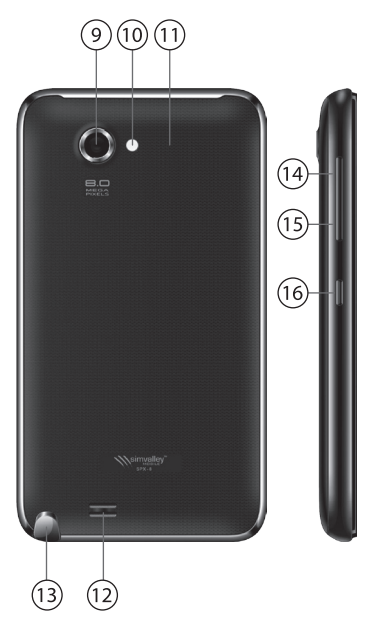

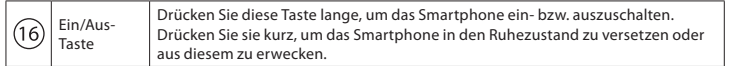

### **Ober- und Unterseite**

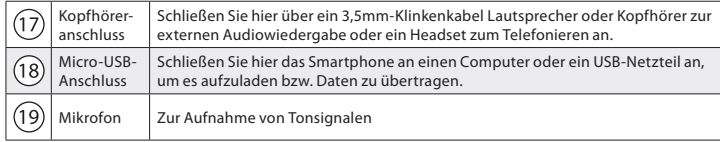

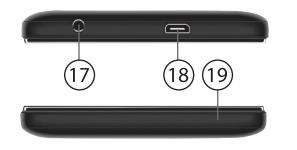

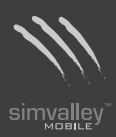

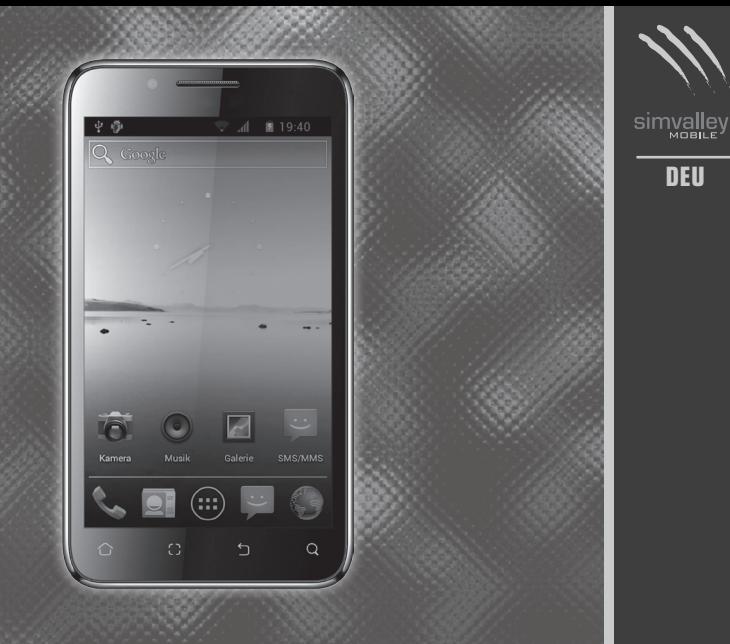

# **Inbetriebnahme**

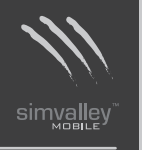

# **SIM-KARTEN, SPEICHERKARTE UND AKKU EINLEGEN**

Packen Sie das Smartphone und dessen Zubehör vorsichtig aus. Öffnen Sie anschließend das Akkufach an der Rückseite des Smartphones, indem Sie mit einem Fingernagel in die Aussparung an der Unterseite drücken und die Hülle vorsichtig aufhebeln.

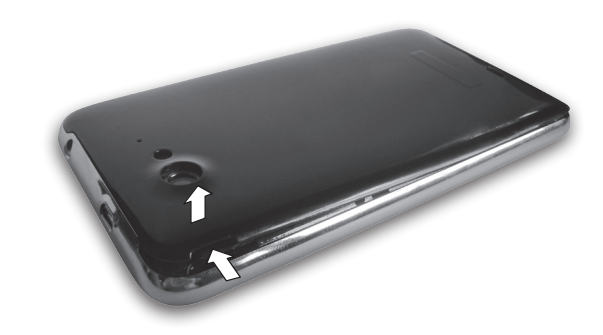

Legen Sie nun eine oder zwei SIM-Karten eines Mobilfunkbetreibers ein (z.B. t-mobile) ein. Beachten Sie hierzu die Zeichnung. Der Chip der SIM-Karte muss nach unten zeigen. Eine kleine Prägung neben dem Schacht zeigt Ihnen an, wie die Karte jeweils korrekt eingelegt wird.

Da das Smartphone Dual-SIM-fähig ist, können Sie auf die gleiche Weise auch eine zweite SIM-Karte einlegen.

Wenn Sie eine microSD-Speicherkarte einlegen wollen, schieben Sie diese wie auf der Zeichnung angegeben in den entsprechenden Slot. Eine kleine Prägung im Schacht zeigt Ihnen an, wie die Karte korrekt eingesetzt wird.

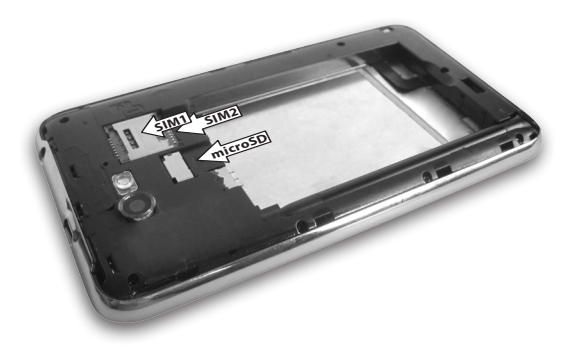

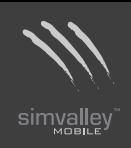

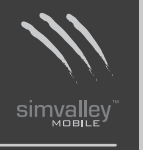

Legen Sie anschließend den mitgelieferten Akku so ein, dass die blanken Kontakte an der Kopfseite des Akkus mit den drei Kontaktstellen im Smartphone zusammenlaufen. Der Akku wurde richtig eingelegt, wenn er mühelos ins Akkufach gleitet und eben abschließt.

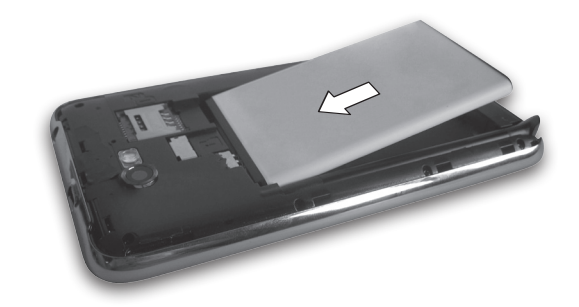

Legen Sie dann den Akkufachdeckel wieder auf das Akkufach und drücken Sie ihn entlang der Ränder fest, bis die Smartphone-Hülle wieder vollständig geschlossen ist.

### **AKKU LADEN**

Bevor Sie das Smartphone das erste Mal verwenden, müssen Sie den Akku laden. Sie können den Akku entweder über das mitgelieferte USB-Kabel mit Hilfe eines Computers aufladen oder das mitgelieferte Netzteil nutzen.

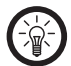

*HINWEIS:*

*Bei einer vollständigen Entladung des Akkus lässt sich das Gerät möglicherweise nicht mehr einschalten. Laden Sie es in diesem Fall einige Minuten auf, bevor Sie es erneut versuchen.*

#### **• Aufladen per Netzteil**

Stecken Sie den Stecker des Netzteils in den Micro-USB-Anschluss des Smartphones. Stecken Sie das Netzteil in eine Netzsteckdose. Eine Grafik auf dem Display des Smartphones zeigt an, dass das Gerät aufgeladen wird.

Wenn der Akku vollständig geladen ist, trennen Sie das Netzteil vom Smartphone und ziehen Sie es anschließend aus der Steckdose.

### **• Aufladen über USB**

Stecken Sie den Micro-USB-Stecker des mitgelieferten USB-Kabels in den Micro-USB-Anschluss des Smartphones.

Stecken Sie den anderen Stecker des Kabels in einen freien USB-Port eines eingeschalteten Computers. Eine Grafik auf dem Display des Smartphones zeigt an, dass das Gerät aufgeladen wird.

Wenn der Akku vollständig geladen ist, trennen Sie das Kabel vom Smartphone und ziehen Sie es anschließend aus dem USB-Anschluss.

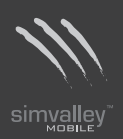

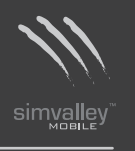

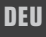

*HINWEIS:*

*Die USB-Ports an der Vorderseite eines PCs liefern häufig nicht genug Strom oder sind sogar ganz außer Funktion. Trennen Sie in einem solchen Fall das Smartphone und schließen Sie es direkt an einen der USB-Ports an der Rückseite Ihres PCs an. Der Ladevorgang über USB nimmt mehr Zeit in Anspruch als über das Netzteil.*

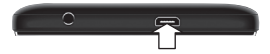

# **EIN- UND AUSSCHALTEN**

Halten Sie die Ein/Aus-Taste für etwa 3 Sekunden gedrückt, um das Smartphone einzuschalten.

Geben Sie gegebenenfalls die PIN(s) Ihrer SIM-Karte(n) ein und tippen Sie auf **OK**.

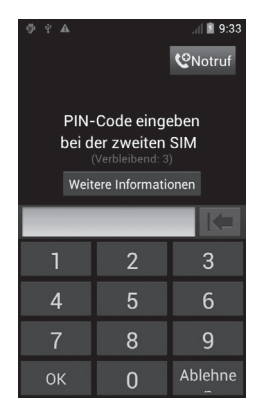

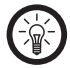

*HINWEIS:* 

*Wenn Sie eine neue SIM-Karte verwenden, müssen Sie eventuell noch erste Einstellungen auf der SIM-Karte vornehmen. Lassen Sie sich hierzu von einem Fachgeschäft beraten.*

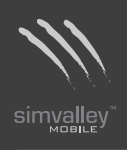

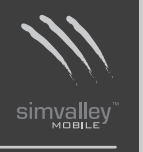

Das Smartphone wählt automatisch Ihren Netzbetreiber. Tippen Sie auf **Schließen**, um den Netzbetreiber zu akzeptieren, oder auf **Ändern**, um ihn zu ändern.

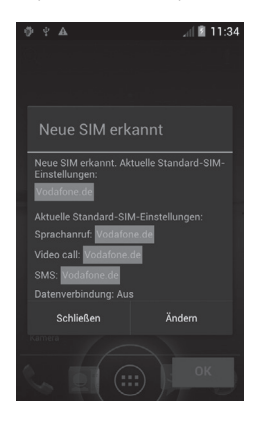

Anschließend öffnet sich der Startbildschirm.

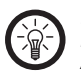

### *HINWEIS:*

*Beim ersten Einschalten des Smartphones wird eine kurze Einführung gestartet. Auf S. 28 finden Sie nähere Informationen hierzu.*

### **• Ruhezustand**

Nach einigen Minuten der Nichtbenutzung schaltet sich das Smartphone in einen Ruhezustand. Sie können den Ruhezustand aufheben, indem Sie kurz die Ein/Aus-Taste drücken.

Die Zeit, die bis zum Aktivieren des Ruhezustands vergeht, können Sie einstellen. Öffnen Sie hierzu die Übersicht **Alle Apps** und tippen Sie auf **Einstellungen** und dann **Anzeige**. Im rechten Fensterbereich können Sie unter **Ruhezustand** die gewünschte Zeit wählen.

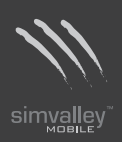

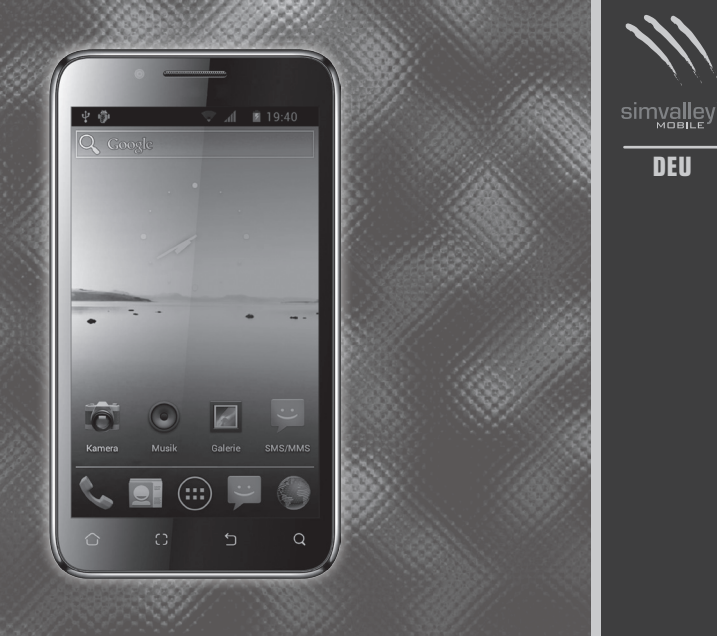

# **Erste Schritte**

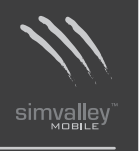

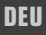

# **KURZEINFÜHRUNG**

Wenn Sie das Smartphone das erste Mal aktivieren, öffnet sich eine kurze Einführung für den Startbildschirm und die Übersicht **Alle Apps**.

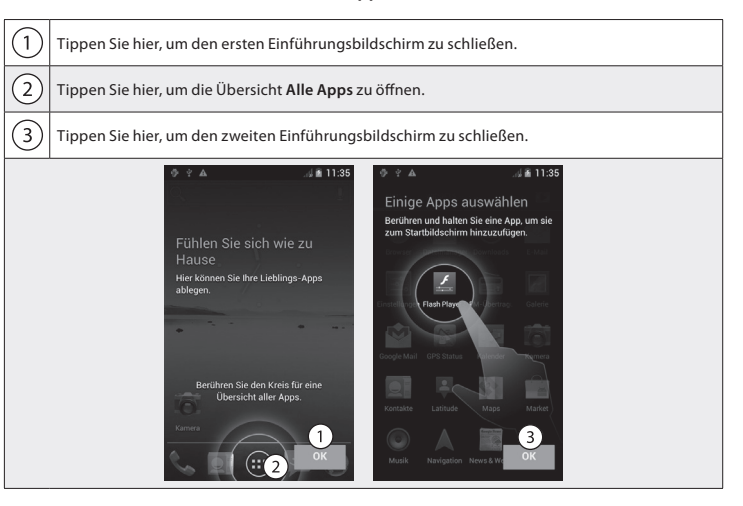

## **FAVORITENLEISTE**

Direkt über den Navigationsschaltflächen finden Sie eine Favoritenleiste:

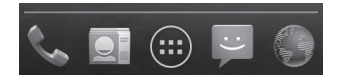

Die App-Symbole, die sich in dieser Leiste befinden, erscheinen auf jedem Startbildschirm.

Das Symbol **Alle Apps** ist in der Mitte fixiert. Wenn Sie auf dieses Symbol tippen, werden alle Ihre Apps und Widgets angezeigt.

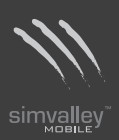

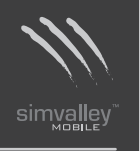

## **STARTBILDSCHIRM**

Nach dem Einschalten des Smartphones öffnet sich der Startbildschirm. Hier können Sie Ihre favorisierten Apps ablegen. Indem Sie die Startbildschirm-Taste  $\hat{\Omega}$  drücken, kehren Sie jederzeit zu diesem Bildschirm zurück.

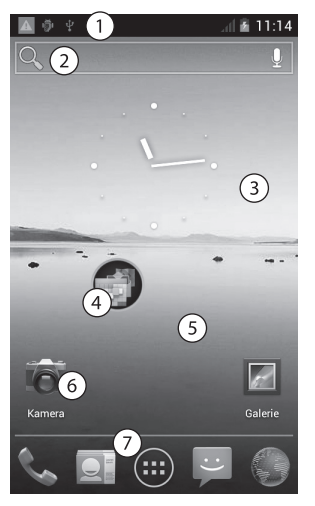

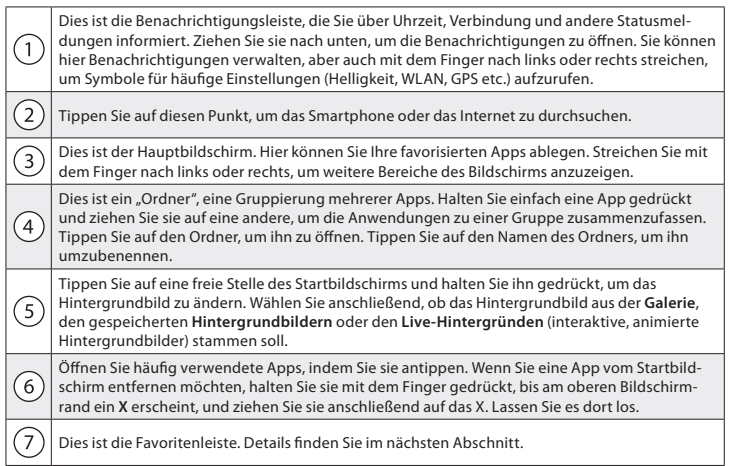

**- 31 -ERSTE SCHRITTE**

**DEU**

simvalley<sup>"</sup>

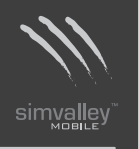

# **ANRUFE TÄTIGEN**

### **Gespeicherte Nummern wählen**

Anrufe können Sie über die App "**Telefon" \***, die App "Kontakte" **E** oder andere Apps oder Widgets tätigen, in denen Kontaktdaten gespeichert sind. Sobald eine Telefonnummer angezeigt wird, müssen Sie sie meist einfach nur antippen, um diese Nummer zu wählen.

So wählen Sie über die App "Telefon" eine Telefonnummer:

Tippen Sie in einem beliebigen Startbildschirm oder auf dem Bildschirm "**Alle Apps**" auf das Telefonsymbol &

Am oberen Bildschirmrand werden drei Tabs angezeigt. Über jeden dieser Tabs können Sie Anrufe durchführen.

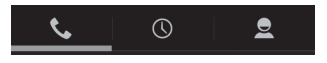

Im Tab "**Telefon**" können Sie eine Telefonnummer manuell eingeben. Geben Sie hierfür die Nummer über das Tastenfeld ein. Tippen Sie anschließend auf das Telefonsymbol unterhalb des Tastenfelds, um den Wählvorgang zu starten. Falls Sie etwas falsch eingegeben haben, können Sie durch Antippen des Symbols · jeweils eine Ziffer löschen. Um die Nummern aller Ihrer Kontakte anzuzeigen, tippen Sie auf . Von hier aus können Sie auch Ihre Kontakte durchsuchen. Zum Wählen einer internationale Nummer halten Sie die Taste 0 gedrückt, um das Pluszeichen (+) einzugeben. Geben Sie anschließend die internationale Vorwahl und die vollständige Telefonnummer ein.

Im Tab "**Anrufe**" werden die zuletzt getätigten Anrufe angezeigt. Um zurückzurufen, tippen Sie auf den entsprechenden Anruf.

Im Tab "Kontakte" Ei werden Ihre Kontakte angezeigt. Tippen Sie auf den Kontakt, wenn Sie den Wählvorgang starten möchten.

Während eines Anrufs können Sie zu einer anderen App wechseln, um beispielsweise Informationen im Browser nachzuschlagen. In der Statusleiste wird während eines Anrufs das grüne Telefonsymbol angezeigt.

Um während eines Anrufs zur App "**Telefon**" zurückzukehren, gehen Sie folgendermaßen vor:

- 1. Schieben Sie Ihren Finger auf dem Bildschirm von oben nach unten, um Ihre Benachrichtigungen anzuzeigen.
- 2. Tippen Sie dann auf das grüne Telefonsymbol.

Um einen laufenden Anruf zu beenden, tippen Sie unten auf dem Bildschirm auf das Symbol "Beenden" .

### **Anrufe annehmen oder umleiten**

Wenn Sie einen Anruf erhalten, öffnet sich der Bildschirm für eingehende Anrufe, auf dem die Anrufer-ID und weitere Informationen zu dem Anrufer aus der App "Kontakte" aufgeführt sind.

Im Tab "**Anrufe**" der App "**Telefon**" werden alle eingehenden Anrufe gespeichert. Wenn Sie einen Anruf verpasst haben, erhalten Sie eine entsprechende Benachrichtigung.

Bevor Sie einen Anruf annehmen, können Sie den Klingelton stummschalten. Drücken Sie hierfür an der Seite Ihres Telefons die Taste zur Verringerung der Lautstärke.

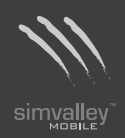

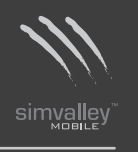

Tippen Sie bei eingehenden Anrufen auf das weiße Telefonsymbol und wählen Sie durch Antippen eines der folgenden Symbole:

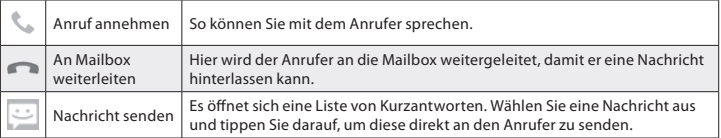

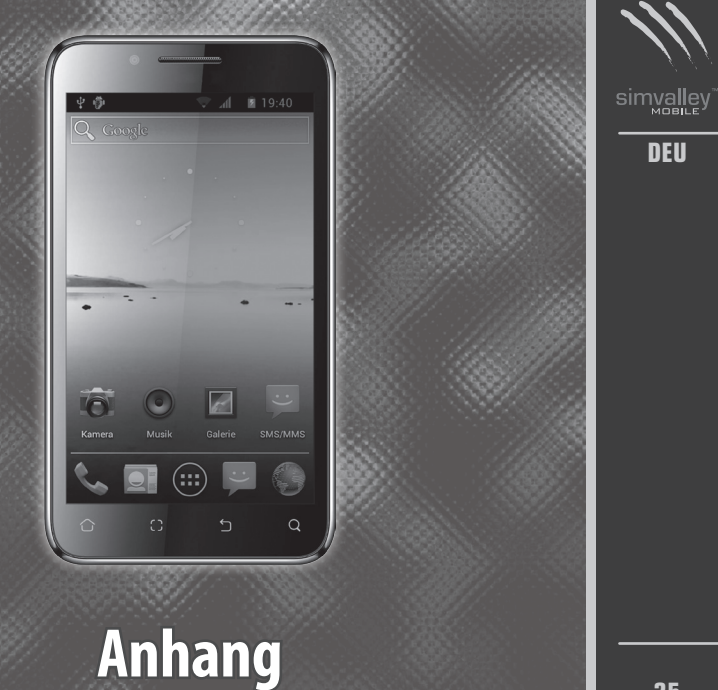

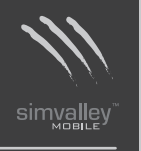

# **KONFORMITÄTSERKLÄRUNG**

Hiermit erklärt PEARL.GmbH, dass sich das Produkt PX-3509 in Übereinstimmung mit den grundlegenden Anforderungen der gängigen Richtlinien befindet.

PEARL.GmbH PEARL-Str. 1-3 79426 Buggingen Deutschland 01.06.2012

Kuitan, A.

Die ausführliche Konformitätserklärung finden Sie unter www.pearl.de. Klicken Sie auf der linken Seite auf den Link **Support (FAQ, Treiber & Co.)**. Geben Sie anschließend im Suchfeld die Artikelnummer PX-3509 ein.

# **REINIGUNG UND PFLEGE**

Säubern Sie das Gerät regelmäßig mit einem leicht angefeuchteten Mikrofasertuch. Zur Beseitigung hartnäckigerer Verschmutzungen können Sie auch eine PH-neutrale Reinigungsflüssigkeit verwenden.

### **Aufbewahrung**

Falls Sie das Smartphone für längere Zeit nicht verwenden, beachten Sie bitte die folgenden Punkte.

- Verpacken Sie das Smartphone wieder in der Originalverpackung.
- Bewahren Sie das Smartphone nur in Räumen mit stabiler Zimmertemperatur auf. Räume mit starken Temperaturschwankungen wie Keller und Garagen sind hierfür nicht geeignet.
- Bewahren Sie das Smartphone nur an sonnengeschützten Orten auf.

### **Transport**

Transportieren Sie das Smartphone nur in einer geeigneten Schutzhülle. Die Anschlüsse des Smartphones sollten nicht offen und ungeschützt sein.

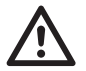

*ACHTUNG: Lassen Sie das Smartphone keinesfalls im Auto liegen. Er kann durch extreme Temperaturen im Sommer und Winter beschädigt werden.*

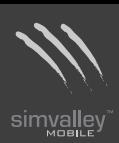

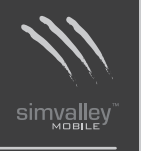

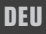

## **KONTAKT UND SUPPORT**

Wenden Sie sich bei technischen Fragen, Produktmängeln oder Reklamationsfällen an die Serviceabteilung Ihres Händlers.

**• Telefonischer Kontakt** Montag bis Freitags von 8:00 bis 20:00 Uhr. Telefon: 07631 / 360-300

### **• Online-Unterstützung** Web-Adresse: http://www.pearl.de/support/ eMail: kundenbetreuung@pearl.de

### **• Adresse**

PEARL.GmbH PEARL-Straße 1-3 79426 Buggingen Deutschland

## **TECHNISCHE DATEN**

### **Drahtlos-Funktionen**

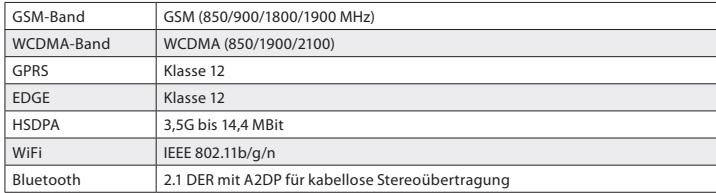

### **Hardware**

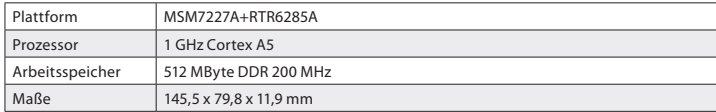

### **Display**

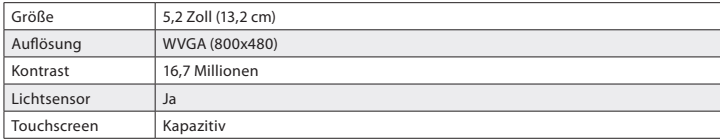

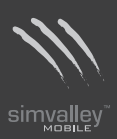

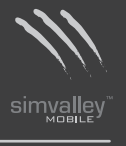

### **Multimedia**

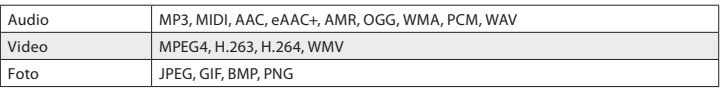

#### **Kamera**

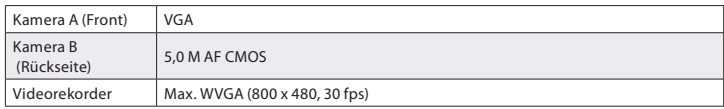

### **Stromversorgung**

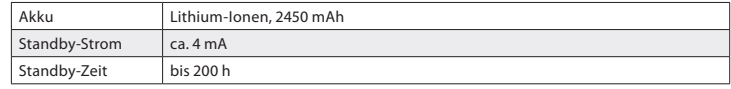

### **GPS-Funktionen**

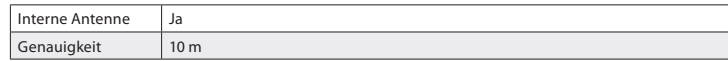

### **Verbindungen**

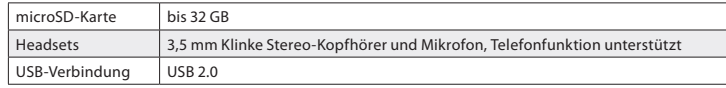

**- 40 -ANHANG**

### **Sonstiges**

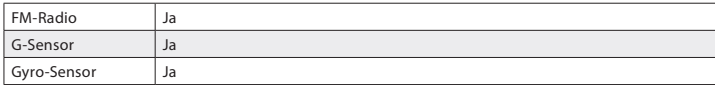

**- 41 -ANHANG**

**DEU**

simvalley

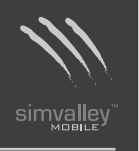

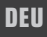

# **GPL-LIZENZTEXT**

### **Dieses Produkt enthält Software, welche ganz oder teilweise als freie Software den Lizenzbedingungen der GNU General Public License, Version 2 (GPL) unterliegt.**

Den Quellcode der Software erhalten Sie unter *http://www.pearl.de/support/* unter dortiger Eingabe der Artikelnummer; wir senden Ihnen auf Anforderung (gerne unter unter *opensource@pearl.de*) den SourceCode auch auf einem handelsüblichen Datenträger, dessen Herstellungskosten wir im Gegenzug geltend machen; den vollständigen Lizenztext ersehen Sie nachfolgend. Näheres, insbesondere auch dazu, warum es keine offizielle deutsche Übersetzung der

Lizenzbedingungen gibt, erfahren Sie unter

*http://www.gnu.org/licenses/gpl-2.0.html*.

Da es sich um freie Software handelt, schließen die Entwickler dieser Software die Haftung, soweit gesetzlich zulässig, aus.

Bitte beachten Sie, dass die Gewährleistung für die Hardware davon natürlich nicht betroffen ist und in vollem Umfang besteht.

Weitere Fragen beantworten wir Ihnen gerne unter *opensource@pearl.de*.

### **GNU GENERAL PUBLIC LICENSE**

**Version 2, June 1991**

*Copyright (C) 1989, 1991 Free Software Foundation, Inc. 51 Franklin Street, Fifth Floor, Boston, MA 02110-1301, USA*

*Everyone is permitted to copy and distribute verbatim copies of this license document, but changing it is not allowed.*

#### **Preamble**

The licenses for most software are designed to take away your freedom to share and change it. By contrast, the GNU General Public License is intended to guarantee your freedom to share and change free software--to make sure the software is free for all its users. This General Public License applies to most of the Free Software Foundation's software and to any other program whose authors commit to using it. (Some other Free Software Foundation software is covered by the GNU Lesser General Public License instead.) You can apply it to your programs, too.

When we speak of free software, we are referring to freedom, not price. Our General Public Licenses are designed to make sure that you have the freedom to distribute copies of free software (and charge for this service if you wish), that you receive source code or can get it if you want it, that you can change the software or use pieces of it in new free programs; and that you know you can do these things.

To protect your rights, we need to make restrictions that forbid anyone to deny you these rights or to ask you to surrender the rights. These restrictions translate to certain responsibilities for you if you distribute copies of the software, or if you modify it.

For example, if you distribute copies of such a program, whether gratis or for a fee, you must give the recipients all the rights that you have. You must make sure that they, too, receive or can get the source code. And you must show them these terms so they know their rights.

We protect your rights with two steps: (1) copyright the software, and (2) offer you this license which gives you legal permission to copy, distribute and/or modify the software.

Also, for each author's protection and ours, we want to make certain that everyone understands that there is no warranty for this free software. If the software is modified by someone else and passed on, we want its recipients to know that what they have is not the

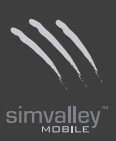

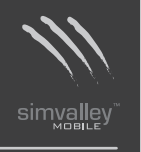

original, so that any problems introduced by others will not reflect on the original authors' reputations.

Finally, any free program is threatened constantly by software patents. We wish to avoid the danger that redistributors of a free program will individually obtain patent licenses, in effect making the program proprietary. To prevent this, we have made it clear that any patent must be licensed for everyone's free use or not licensed at all.

The precise terms and conditions for copying, distribution and modification follow.

### **TERMS AND CONDITIONS FOR COPYING, DISTRIBUTION AND MODIFICATION**

3. This License applies to any program or other work which contains a notice placed by the copyright holder saying it may be distributed under the terms of this General Public License. The "Program", below, refers to any such program or work, and a "work based on the Program" means either the Program or any derivative work under copyright law: that is to say, a work containing the Program or a portion of it, either verbatim or with modifications and/or translated into another language. (Hereinafter, translation is included without limitation in the term "modification".) Each licensee is addressed as "you".

Activities other than copying, distribution and modification are not covered by this License; they are outside its scope. The act of running the Program is not restricted, and the output from the Program is covered only if its contents constitute a work based on the Program (independent of having been made by running the Program). Whether that is true depends on what the Program does.

4. You may copy and distribute verbatim copies of the Program's source code as you

receive it, in any medium, provided that you conspicuously and appropriately publish on each copy an appropriate copyright notice and disclaimer of warranty; keep intact all the notices that refer to this License and to the absence of any warranty; and give any other recipients of the Program a copy of this License along with the Program.

You may charge a fee for the physical act of transferring a copy, and you may at your option offer warranty protection in exchange for a fee.

- 5. You may modify your copy or copies of the Program or any portion of it, thus forming a work based on the Program, and copy and distribute such modifications or work under the terms of Section 1 above, provided that you also meet all of these conditions:
	- **a)** You must cause the modified files to carry prominent notices stating that you changed the files and the date of any change.
	- **b)** You must cause any work that you distribute or publish, that in whole or in part contains or is derived from the Program or any part thereof, to be licensed as a whole at no charge to all third parties under the terms of this License.
	- **c)** If the modified program normally reads commands interactively when run, you must cause it, when started running for such interactive use in the most ordinary way, to print or display an announcement including an appropriate copyright notice and a notice that there is no warranty (or else, saying that you provide a warranty) and that users may redistribute the program under these conditions, and telling the user how to view a copy of this License. (Exception: if the Program itself is interactive but does not normally print such an announcement, your work based on the Program is not required to print an announcement.)

These requirements apply to the modified work as a whole. If identifiable sections of that work are not derived from the Program, and can be reasonably considered independent and separate works in themselves, then this License, and its terms, do not apply to those sections when you distribute them as separate works. But when you

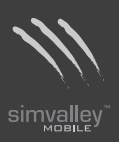

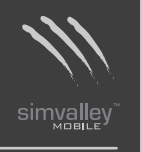

distribute the same sections as part of a whole which is a work based on the Program, the distribution of the whole must be on the terms of this License, whose permissions for other licensees extend to the entire whole, and thus to each and every part regardless of who wrote it.

Thus, it is not the intent of this section to claim rights or contest your rights to work written entirely by you; rather, the intent is to exercise the right to control the distribution of derivative or collective works based on the Program.

In addition, mere aggregation of another work not based on the Program with the Program (or with a work based on the Program) on a volume of a storage or distribution medium does not bring the other work under the scope of this License.

- 6. You may copy and distribute the Program (or a work based on it, under Section 2) in object code or executable form under the terms of Sections 1 and 2 above provided that you also do one of the following:
	- **a)** Accompany it with the complete corresponding machine-readable source code, which must be distributed under the terms of Sections 1 and 2 above on a medium customarily used for software interchange; or,
	- **b)** Accompany it with a written offer, valid for at least three years, to give any third party, for a charge no more than your cost of physically performing source distribution, a complete machine-readable copy of the corresponding source code, to be distributed under the terms of Sections 1 and 2 above on a medium customarily used for software interchange; or,
	- **c)** Accompany it with the information you received as to the offer to distribute corresponding source code. (This alternative is allowed only for noncommercial distribution and only if you received the program in object code or executable form with such an offer, in accord with Subsection b above.)

The source code for a work means the preferred form of the work for making modifications to it. For an executable work, complete source code means all the source code for all modules it contains, plus any associated interface definition files, plus the scripts used to control compilation and installation of the executable. However, as a special exception, the source code distributed need not include anything that is normally distributed (in either source or binary form) with the major components (compiler, kernel, and so on) of the operating system on which the executable runs, unless that component itself accompanies the executable.

If distribution of executable or object code is made by offering access to copy from a designated place, then offering equivalent access to copy the source code from the same place counts as distribution of the source code, even though third parties are not compelled to copy the source along with the object code.

- 7. You may not copy, modify, sublicense, or distribute the Program except as expressly provided under this License. Any attempt otherwise to copy, modify, sublicense or distribute the Program is void, and will automatically terminate your rights under this License. However, parties who have received copies, or rights, from you under this License will not have their licenses terminated so long as such parties remain in full compliance.
- 8. You are not required to accept this License, since you have not signed it. However, nothing else grants you permission to modify or distribute the Program or its derivative works. These actions are prohibited by law if you do not accept this License. Therefore, by modifying or distributing the Program (or any work based on the Program), you indicate your acceptance of this License to do so, and all its terms and conditions for copying, distributing or modifying the Program or works based on it.

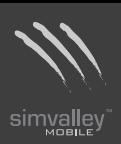

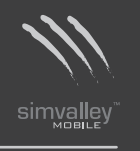

- 9. Each time you redistribute the Program (or any work based on the Program), the recipient automatically receives a license from the original licensor to copy, distribute or modify the Program subject to these terms and conditions. You may not impose any further restrictions on the recipients' exercise of the rights granted herein. You are not responsible for enforcing compliance by third parties to this License.
- 10. If, as a consequence of a court judgment or allegation of patent infringement or for any other reason (not limited to patent issues), conditions are imposed on you (whether by court order, agreement or otherwise) that contradict the conditions of this License, they do not excuse you from the conditions of this License. If you cannot distribute so as to satisfy simultaneously your obligations under this License and any other pertinent obligations, then as a consequence you may not distribute the Program at all. For example, if a patent license would not permit royalty-free redistribution of the Program by all those who receive copies directly or indirectly through you, then the only way you could satisfy both it and this License would be to refrain entirely from distribution of the Program.

If any portion of this section is held invalid or unenforceable under any particular circumstance, the balance of the section is intended to apply and the section as a whole is intended to apply in other circumstances.

It is not the purpose of this section to induce you to infringe any patents or other property right claims or to contest validity of any such claims; this section has the sole purpose of protecting the integrity of the free software distribution system, which is implemented by public license practices. Many people have made generous contributions to the wide range of software distributed through that system in reliance on consistent application of that system; it is up to the author/donor to decide if he or she is willing to distribute software through any other system and a licensee cannot impose that choice.

This section is intended to make thoroughly clear what is believed to be a consequence of the rest of this License.

- 11. If the distribution and/or use of the Program is restricted in certain countries either by patents or by copyrighted interfaces, the original copyright holder who places the Program under this License may add an explicit geographical distribution limitation excluding those countries, so that distribution is permitted only in or among countries not thus excluded. In such case, this License incorporates the limitation as if written in the body of this License.
- 12. The Free Software Foundation may publish revised and/or new versions of the General Public License from time to time. Such new versions will be similar in spirit to the present version, but may differ in detail to address new problems or concerns.

Each version is given a distinguishing version number. If the Program specifies a version number of this License which applies to it and "any later version", you have the option of following the terms and conditions either of that version or of any later version published by the Free Software Foundation. If the Program does not specify a version number of this License, you may choose any version ever published by the Free Software Foundation.

13. If you wish to incorporate parts of the Program into other free programs whose distribution conditions are different, write to the author to ask for permission. For software which is copyrighted by the Free Software Foundation, write to the Free Software Foundation; we sometimes make exceptions for this. Our decision will be guided by the two goals of preserving the free status of all derivatives of our free software and of promoting the sharing and reuse of software generally.

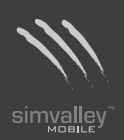

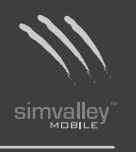

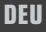

#### **NO WARRANTY**

- 14. BECAUSE THE PROGRAM IS LICENSED FREE OF CHARGE, THERE IS NO WARRANTY FOR THE PROGRAM, TO THE EXTENT PERMITTED BY APPLICABLE LAW. EXCEPT WHEN OTHERWISE STATED IN WRITING THE COPYRIGHT HOLDERS AND/OR OTHER PARTIES PROVIDE THE PROGRAM "AS IS" WITHOUT WARRANTY OF ANY KIND, EITHER EXPRESSED OR IMPLIED, INCLUDING, BUT NOT LIMITED TO, THE IMPLIED WARRANTIES OF MERCHANTABILITY AND FITNESS FOR A PARTICULAR PURPOSE. THE ENTIRE RISK AS TO THE QUALITY AND PERFORMANCE OF THE PROGRAM IS WITH YOU. SHOULD THE PROGRAM PROVE DEFECTIVE, YOU ASSUME THE COST OF ALL NECESSARY SERVICING, REPAIR OR CORRECTION.
- 15. IN NO EVENT UNLESS REQUIRED BY APPLICABLE LAW OR AGREED TO IN WRITING WILL ANY COPYRIGHT HOLDER, OR ANY OTHER PARTY WHO MAY MODIFY AND/OR REDISTRIBUTE THE PROGRAM AS PERMITTED ABOVE, BE LIABLE TO YOU FOR DAMA-GES, INCLUDING ANY GENERAL, SPECIAL, INCIDENTAL OR CONSEQUENTIAL DAMAGES ARISING OUT OF THE USE OR INABILITY TO USE THE PROGRAM (INCLUDING BUT NOT LIMITED TO LOSS OF DATA OR DATA BEING RENDERED INACCURATE OR LOSSES SUS-TAINED BY YOU OR THIRD PARTIES OR A FAILURE OF THE PROGRAM TO OPERATE WITH ANY OTHER PROGRAMS), EVEN IF SUCH HOLDER OR OTHER PARTY HAS BEEN ADVISED OF THE POSSIBILITY OF SUCH DAMAGES.

### **END OF TERMS AND CONDITIONS How to Apply These Terms to Your New Programs**

If you develop a new program, and you want it to be of the greatest possible use to the public, the best way to achieve this is to make it free software which everyone can redistribute and change under these terms.

To do so, attach the following notices to the program. It is safest to attach them to the start of each source file to most effectively convey the exclusion of warranty; and each file should have at least the "copyright" line and a pointer to where the full notice is found.

### *one line to give the program's name and an idea of what it does. Copyright (C) yyyy name of author*

*This program is free software; you can redistribute it and/or modify it under the terms of the GNU General Public License as published by the Free Software Foundation; either version 2 of the License, or (at your option) any later version.*

*This program is distributed in the hope that it will be useful, but WITHOUT ANY WARRANTY; without even the implied warranty of MERCHANTABILITY or FITNESS FOR A PARTICULAR PURPOSE. See the GNU General Public License for more details.*

*You should have received a copy of the GNU General Public License along with this program; if not, write to the Free Software Foundation, Inc., 51 Franklin Street, Fifth Floor, Boston, MA 02110-1301, USA.*

Also add information on how to contact you by electronic and paper mail.

If the program is interactive, make it output a short notice like this when it starts in an

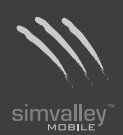

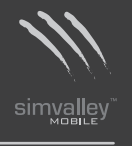

interactive mode:

*Gnomovision version 69, Copyright (C) year name of author Gnomovision comes with ABSOLUTELY NO WARRANTY; for details type `show w'. This is free software, and you are welcome to redistribute it under certain conditions; type `show c' for details.*

The hypothetical commands `*show w*' and `*show c*' should show the appropriate parts of the General Public License. Of course, the commands you use may be called something other than `*show w*' and `*show c*'; they could even be mouse-clicks or menu items - whatever suits your program.

You should also get your employer (if you work as a programmer) or your school, if any, to sign a "copyright disclaimer" for the program, if necessary. Here is a sample; alter the names:

*Yoyodyne, Inc., hereby disclaims all copyright interest in the program `Gnomovision' (which makes passes at compilers) written by James Hacker.*

*signature of Ty Coon, 1 April 1989 Ty Coon, President of Vice*

This General Public License does not permit incorporating your program into proprietary programs. If your program is a subroutine library, you may consider it more useful to permit linking proprietary applications with the library. If this is what you want to do, use the GNU Lesser General Public License instead of this License.

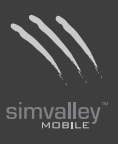

 $-53-$ 

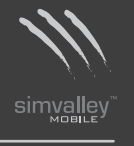

 $-54-$ 

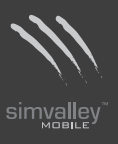

 $-55-$ 

**Kundenservice: 07631/360-350 Importiert von: PEARL.GmbH | PEARL-Straße 1–3 | D-79426 Buggingen © REV2/06.10.2015- MB//LS//OG**